## **PDF Instructions for your Authors**

# **IEEE INFOCOM 2014 - IEEE Conference on Computer Communications**

### **Before Creating a PDF**

- Add the copyright notice to the bottom of the first page of your source document.
- Proofread your source document thoroughly to confirm that it will require no revision.

#### **Creating your PDF eXpress Account**

Log in to the IEEE PDF eXpress  $TM$  site

#### *First-time users should do the following:*

- 1. Select the New Users Click Here link.
- 2. Enter the following:
	- **21179X** for the Conference ID
	- your email address
	- a password
- 3. Continue to enter information as prompted.

An Online confirmation will be displayed and an email confirmation will be sent verifying your account setup.

*Previous users* of PDF eXpress need to follow the above steps, but should enter the same password that was used for previous conferences. Verify that your contact information is valid.

#### **Contacting PDF eXpress Support**

Access the PDF eXpress **Knowledge Base Web site**.

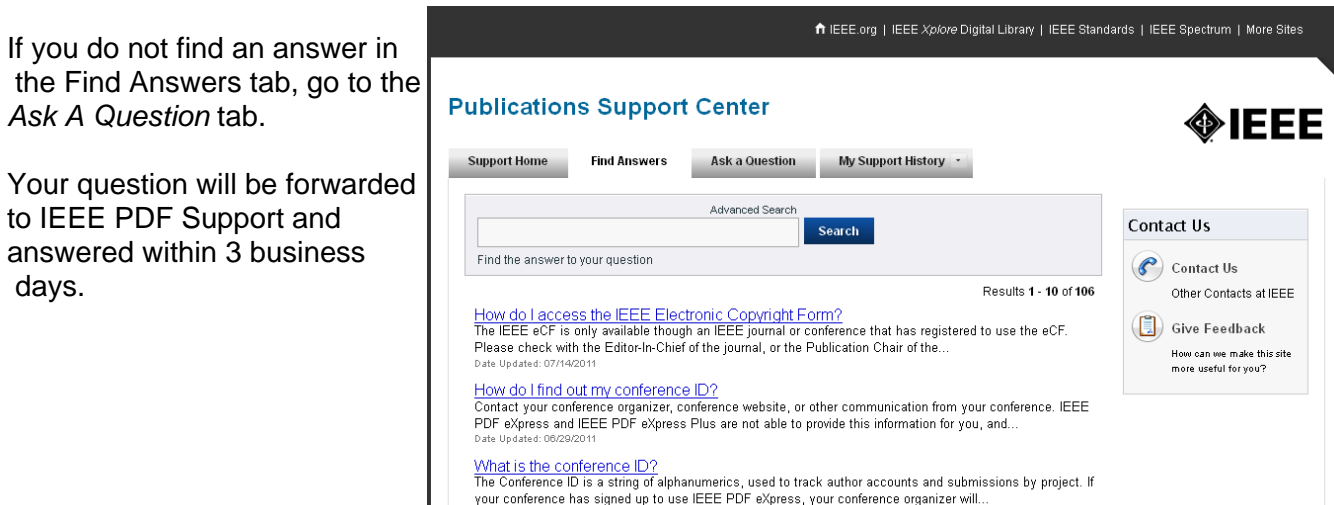